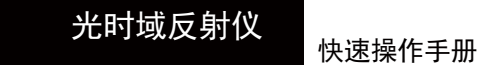

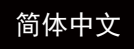

# 警告

进行任何本手册未明确允许的改变或改装将使您丧失操作本设备的权利。 要减少火灾或电击的危险,切勿将此设备暴露在雨中或潮湿的环境中。 为防止触电,请不要打开外壳,必须由有资格的人进行维修。

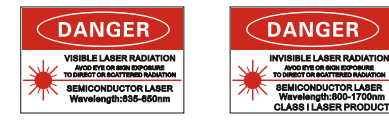

#### 注意

由于本机的激光束对眼睛有害,不要试图拆卸外壳,或直视激光输出口。

#### 使用注意事项

使用电池:

本设备使用专用锂离子电池供电,请正确选择电源适配器进行充电操作。

避免结露:

应尽可能避免温度的突然变化,将设备从冷的地方搬移到热的地方、或房间内突然升温后,不要立即使用,因为设备内可能结露。 使用设备时如果温度突然变化,立即停止使用,待至少一小时后才可接通电源。

存放:

当设备长期存放而不使用时,应将电池模块取出存放,避免电池漏液造成设备损坏。

※本手册说明内容仅供参考,一切以实物为准。

#### 主界面

本机有六个功能:OTDR、SOLA(选配)、系统设置、光源、文件管理、系统信息。

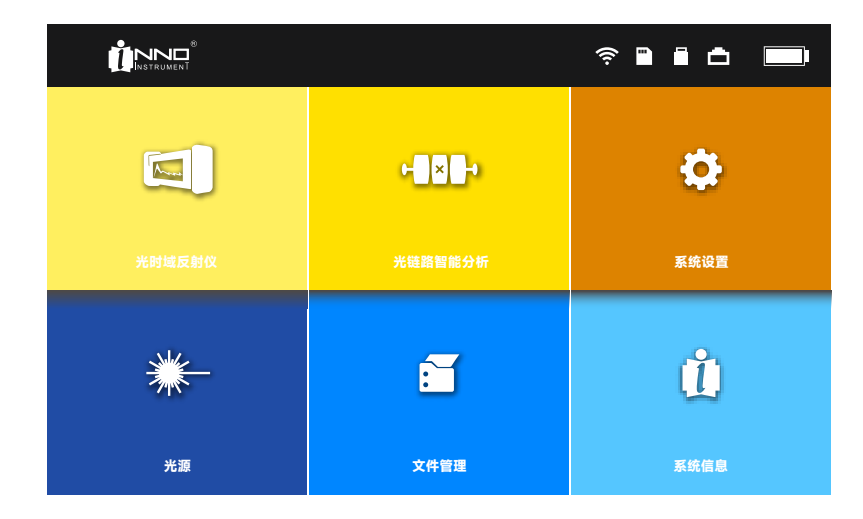

开始测量

如图所示,在OTDR界面点击屏幕右边"开始测量"选项,开始测量。

1.设置测量参数

2.后退

3.返回主界面

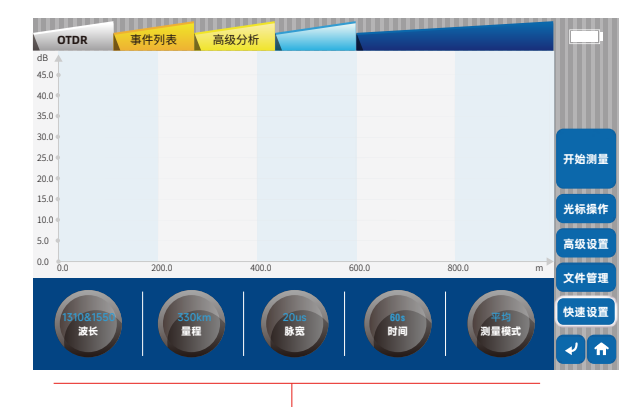

1

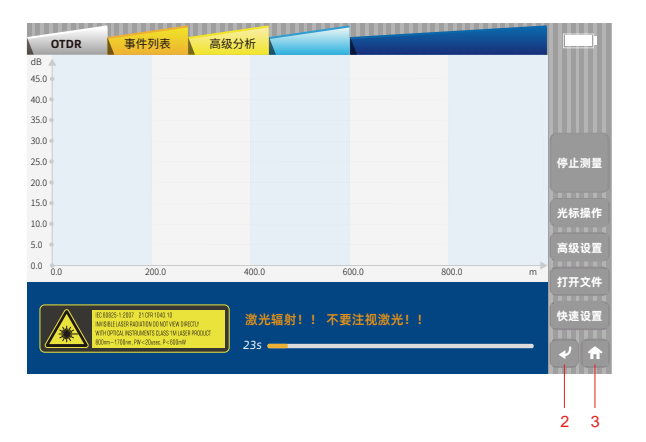

#### 测量完毕

如图所示,测量完毕后屏幕下方会出现事件列表,滑动下方区域可进行查看。 点击右侧"保存文件"可进行保存。

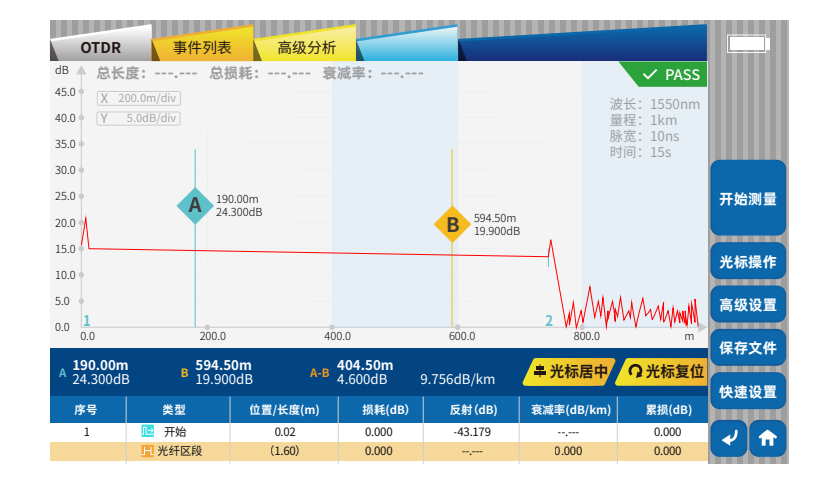

OTDR-高级设置

在OTDR界面点击屏幕"高级设置"选项进入设置界面,高级设置包括括普通设置、阈值设置、注入设置和其他设置。

1)普通设置

普通设置用来设置光纤设置、分析参数,如下图所示:

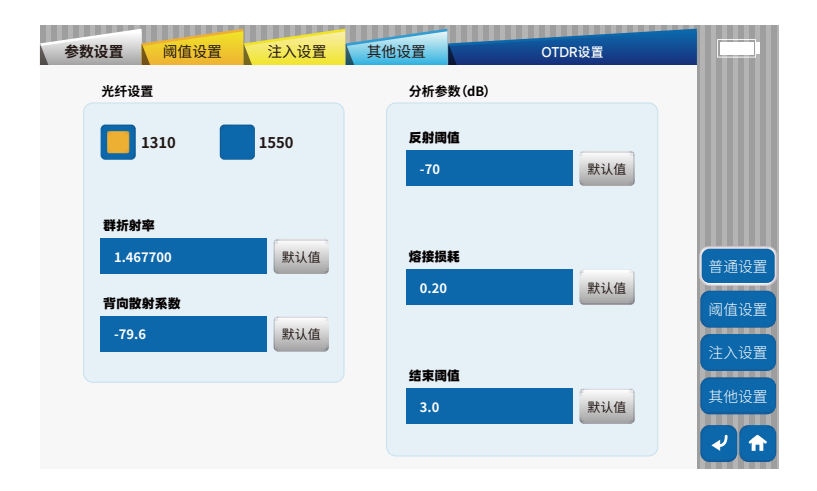

OTDR-高级设置

4) 阈值设置

设置通过/不通过阈值,可以设置总损耗、总光回损、反射损耗、熔接损耗Max、反射阈值Max(dB)的限定值。点击"默认值"按钮 所有参数恢复初始值。

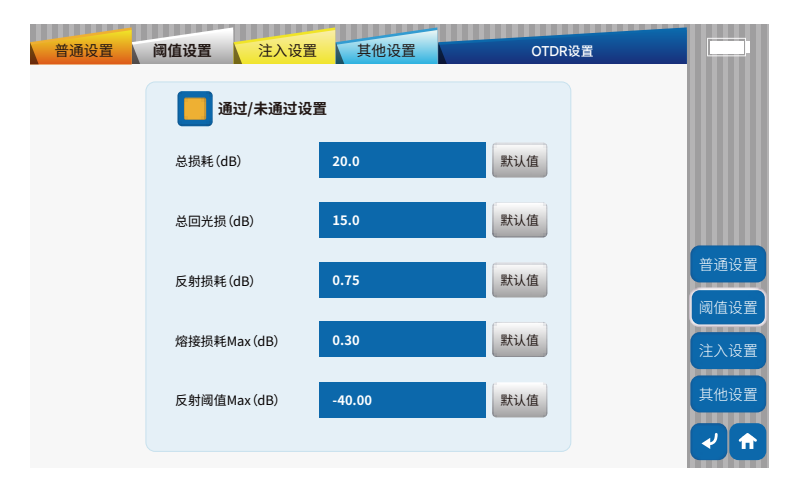

OTDR-高级设置

3)注入设置

用来设置注入/接受光纤的选择。

注:注入光纤长度不能超过被测量光纤的长度。

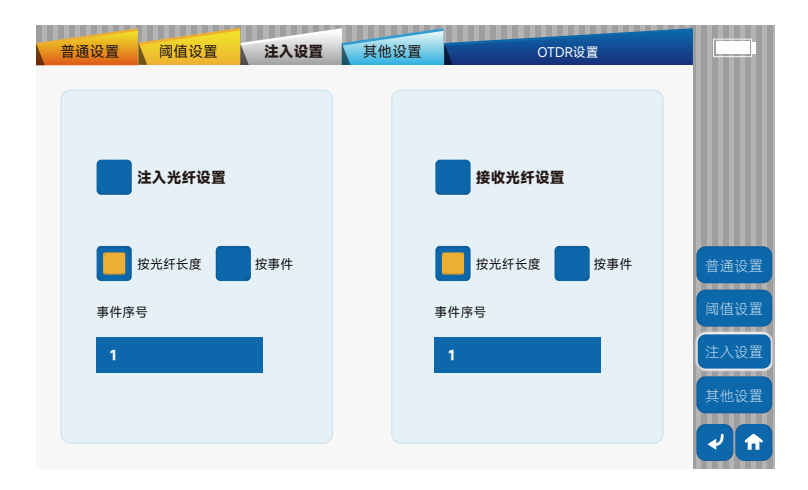

#### OTDR-高级设置

4)其他设置

可以切换"光路保护"、"实时分析"、"宏弯设置"、"XY比例尺显示"、"自动保存"的开关。

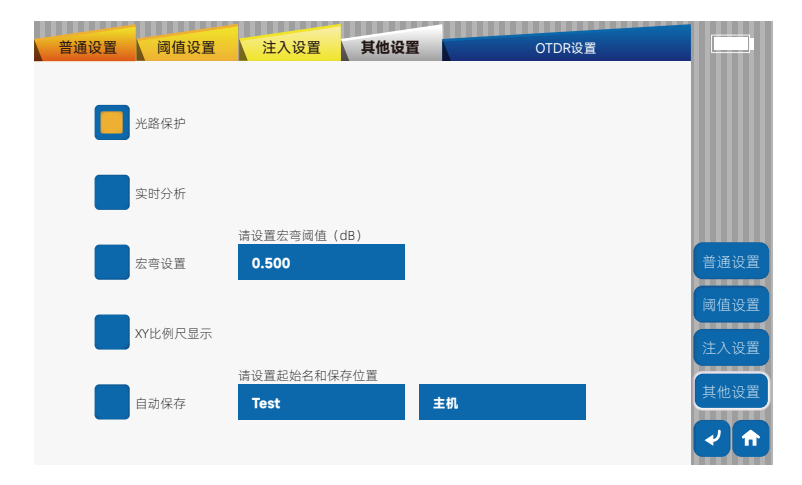

OTDR-文件列表

测量结束后,点击右侧"保存文件"即可保存。打开文件管理界面,可对文件进行"打开"、"删除"、"重命名"、"另存为" 操作。

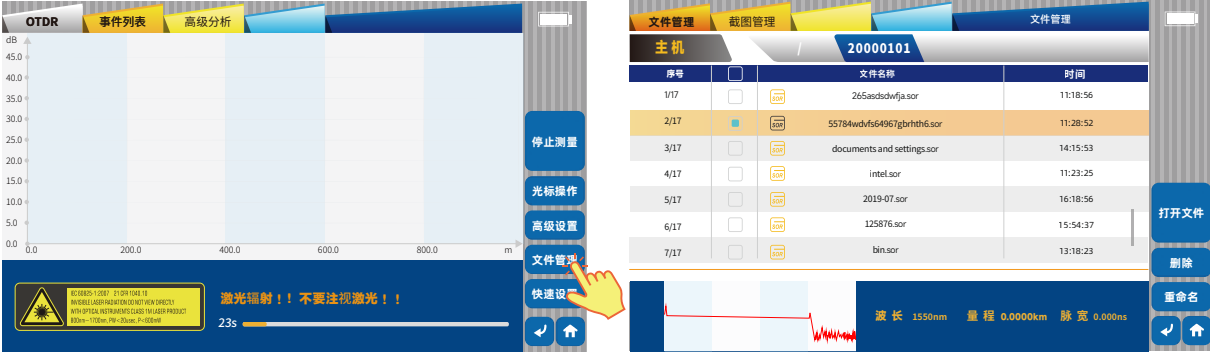

事件列表

在OTDR界面点击屏幕上方"事件列表"选项进入事件界面。 事件点的信息有类型、编号、位置、损耗、反射率、衰减和累积损耗。

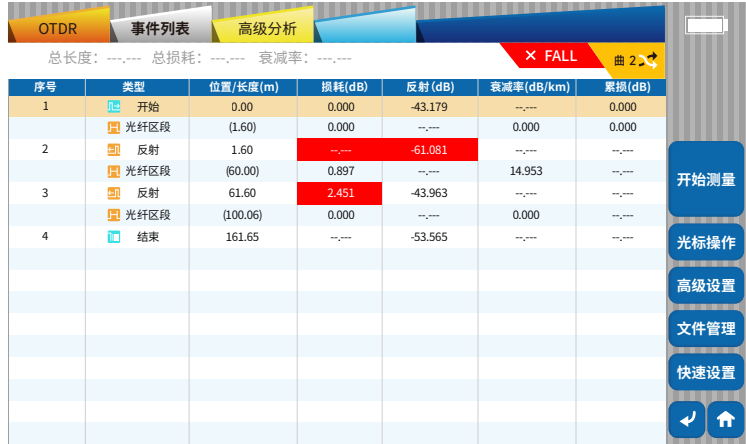

高级分析

OTDR高级分析功能,需要具备一定的专业知识,可分析波形中不易发现的问题。波形分析主要用于计算用户自定义区段的损耗、 衰减、反射率和回损。

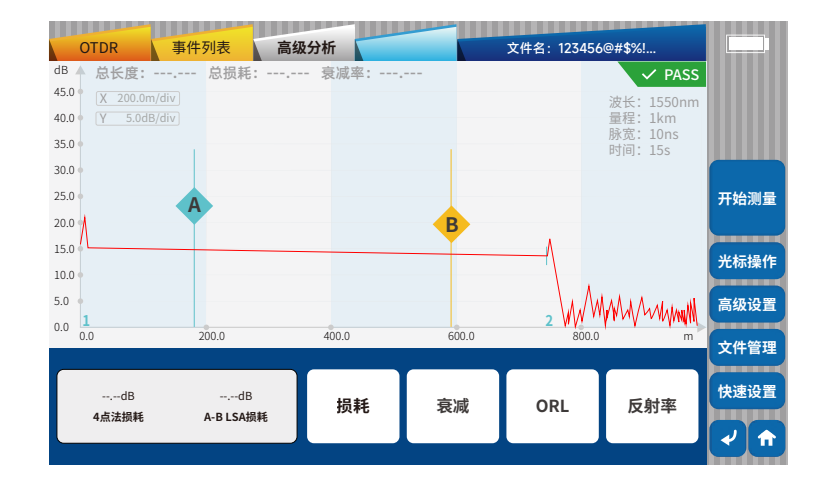

#### 光源

可视光源

"可视光源":常亮、闪烁、关闭三种状态循环切换。

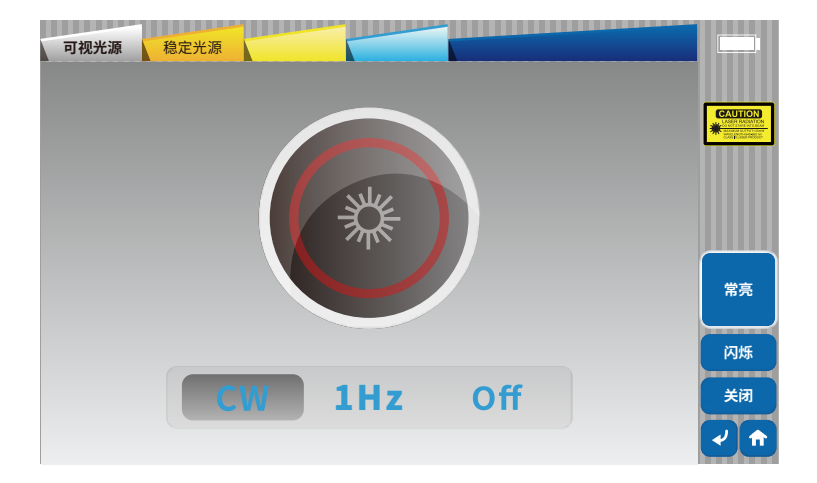

#### 光源

#### 稳定光源

"稳定光源":多波长支持。

·信号模式:CW、270Hz、1kHz、2kHz、1kHz+闪烁、2kHz+闪烁。

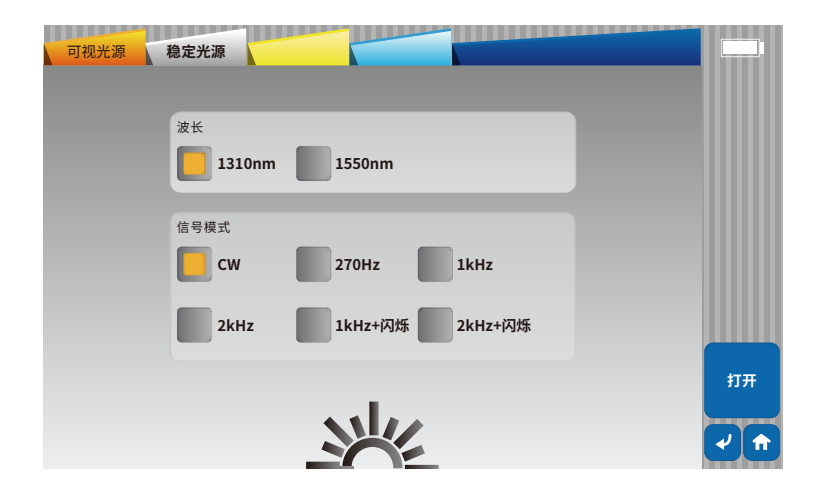

#### 系统设置

#### 系统设置

主界面点击"系统设置"进入主界面,可对"时间与日期设置"、"智能节能与自动关机"、"背光设置"、"语言设置"进行 参数设置。

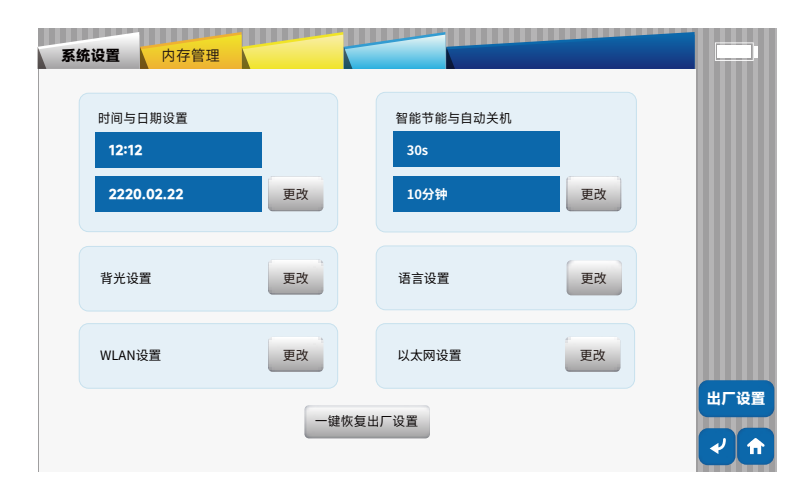

### 系统设置

内存管理

可查看存储设备信息,可对其进行格式化。

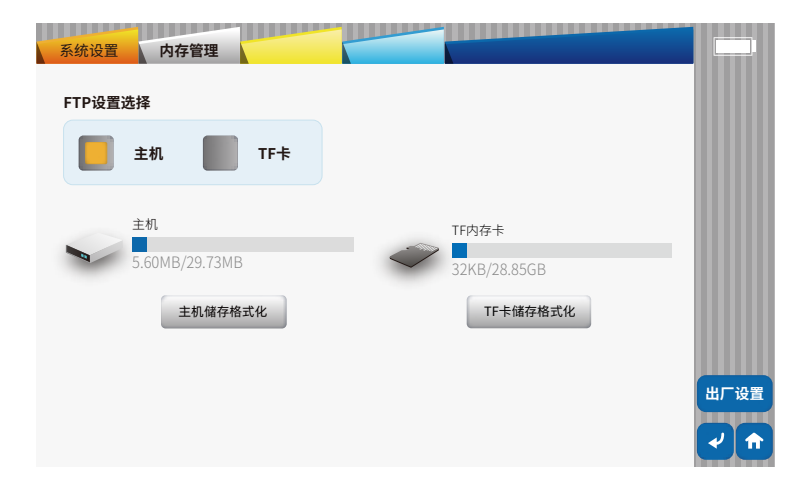

## 系统信息

主界面点击"系统信息"进入设备信息界面,可查看本机相关信息和使用指南。

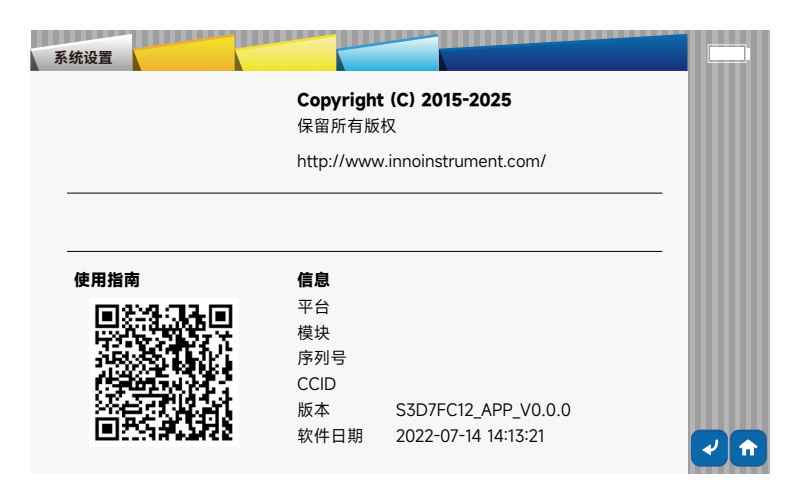